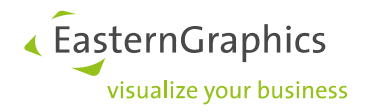

# **pCon.basket Online**

# **New Features in pCon.basket Online 2.10**

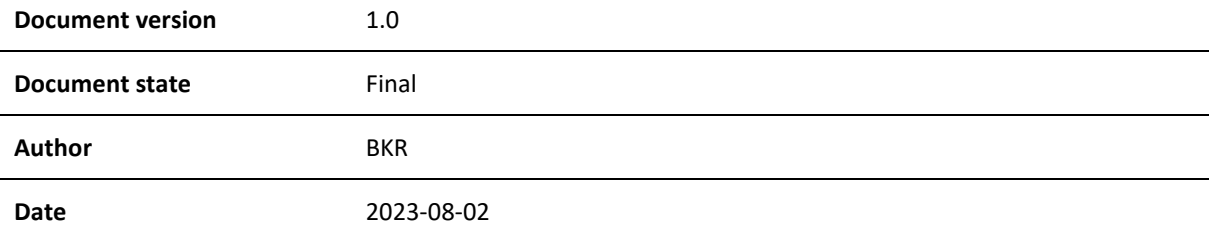

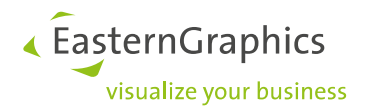

# pCon.basket Online (2023-08-02)

New Features in pCon.basket Online 2.10

## **Content**

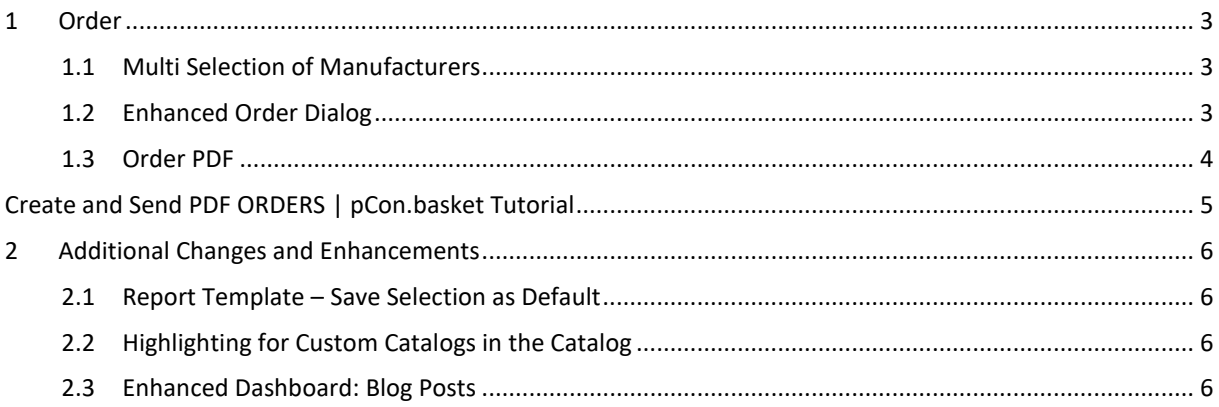

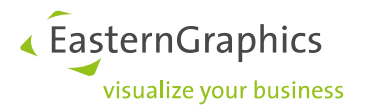

### <span id="page-2-0"></span>**1 Order**

#### <span id="page-2-1"></span>**1.1 Multi Selection of Manufacturers**

In the *Order* dialog, it is now possible to select multiple OFML manufacturers at once. In the previous versions, only a single manufacturer or the complete range of manufacturers used in the project could be selected.

This new feature allows you, for example, to order from a corporation that offers several OFML manufacturer catalogs.

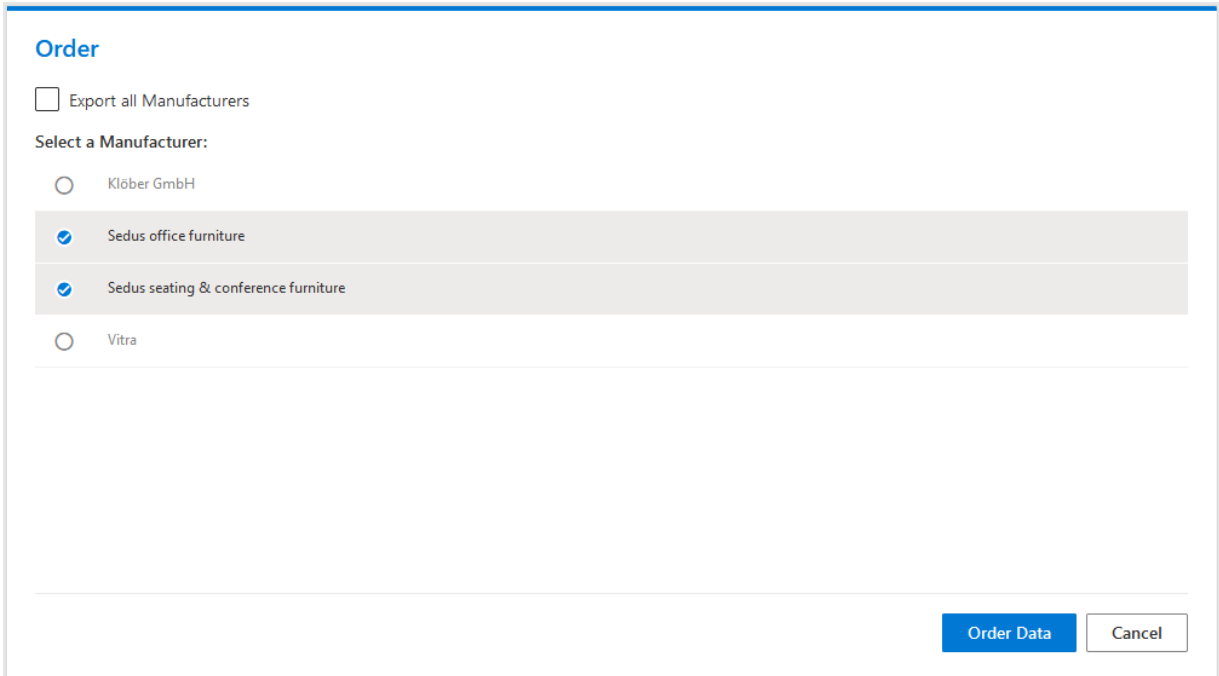

#### **Edition: Pro / Integration**

#### <span id="page-2-2"></span>**1.2 Enhanced Order Dialog**

The *Order* dialog does now contain the following options:

- *Export Set Articles*: Defines whether set articles are transferred to OEX, OBX and PDF files
- *Attach OBX*: If selected, order will contain an OBX file
- *Attach PDF*: If selected, order will contain a PDF file

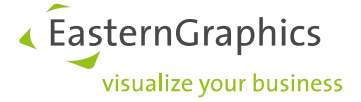

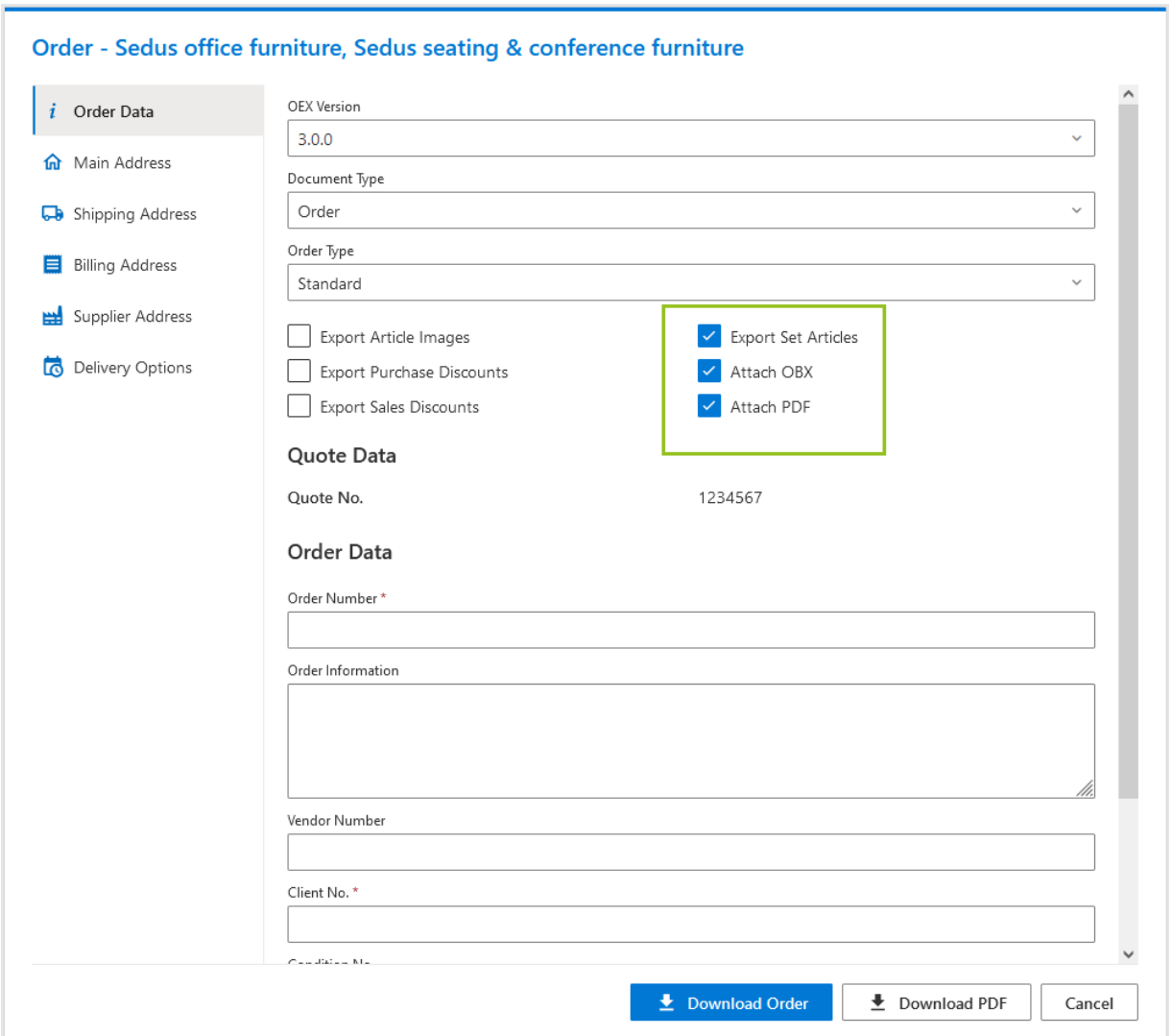

In addition, there is the new address option *Supplier Address*. This address is used in the order PDF in the header.

#### <span id="page-3-0"></span>**1.3 Order PDF**

With version 2.10, a PDF based on the selected manufactuers is generated via the *Order* dialog. This order PDF can be downloaded or attached to the OEX order (see [1.2\)](#page-2-2).

The generated PDF does only contain the articles of the manufacturers selected in the manufacturer overview (see [1.1\)](#page-2-1). The prices included in the PDF refer to the project's purchase calculation. Options to control the contents of the order PDF do not exist.

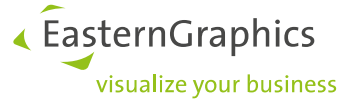

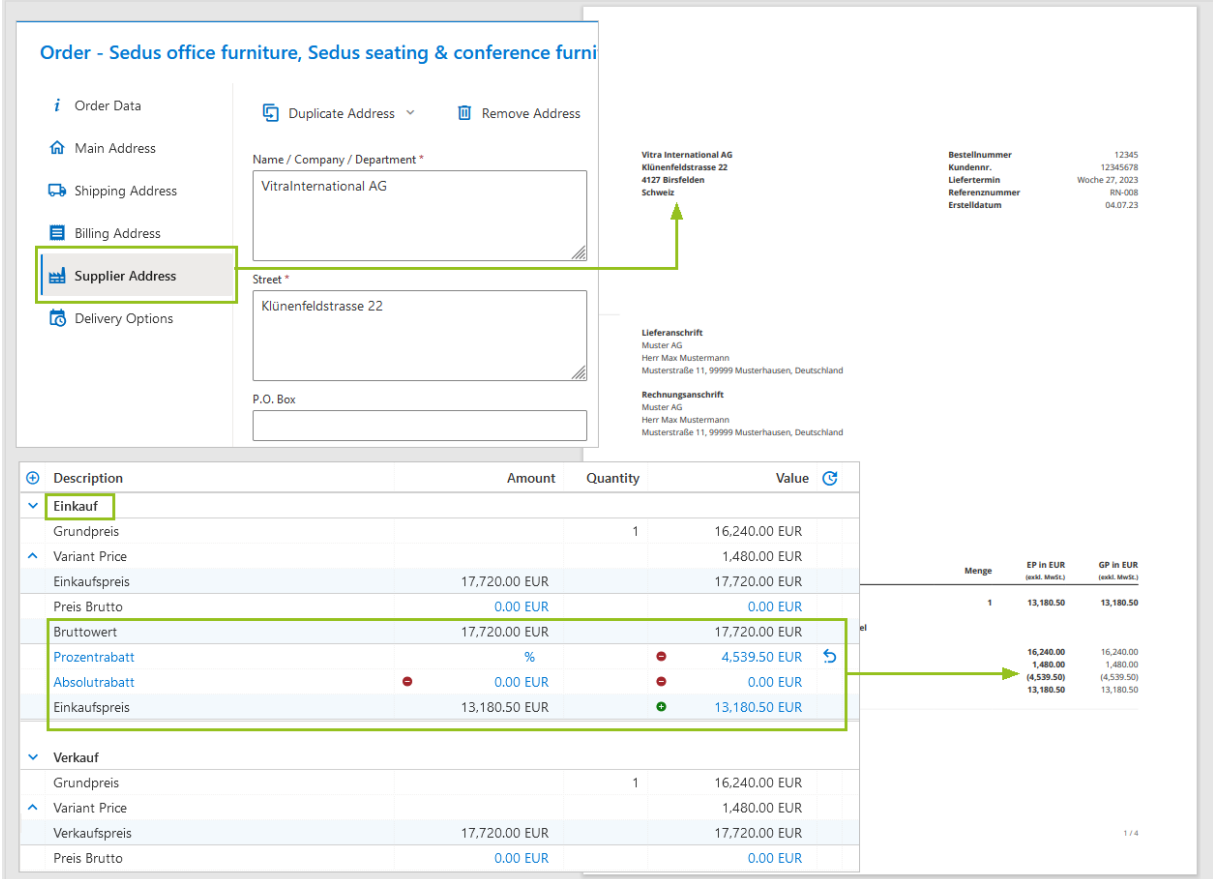

#### **Edition: Pro / Integration**

#### **Tip: Find additional tutorials on our YouTube channel**

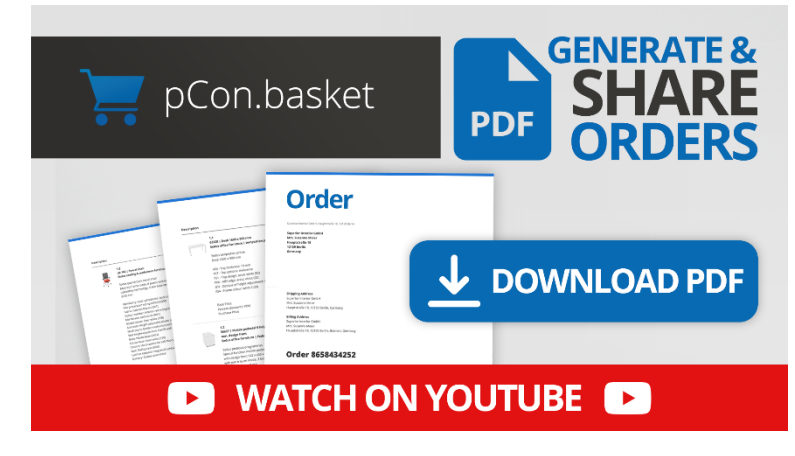

#### <span id="page-4-0"></span>Create and Send PDF ORDERS | pCon.basket Tutorial

Use the option to export offer documents from the pCon.basket and benefit from an efficient and error-free ordering process thanks to time savings, accurate data transfer and automation options. In this video we show you how to do it!

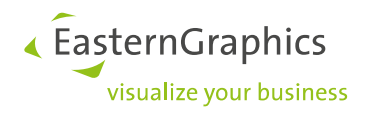

### <span id="page-5-0"></span>**2 Additional Changes and Enhancements**

#### <span id="page-5-1"></span>**2.1 Report Template – Save Selection as Default**

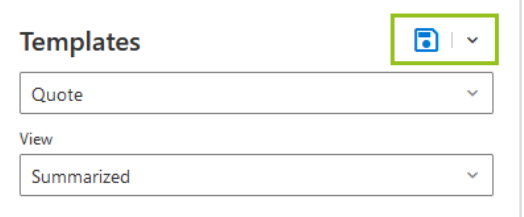

Beginning with version 2.10, the option *Save as Default* does also include the template selected. By clicking this button, the selected template and your template settings will be set the default option for your future projects.

#### **Edition: Pro / CE / Integration**

#### <span id="page-5-2"></span>**2.2 Highlighting for Custom Catalogs in the Catalog**

To better distinguish custom catalogs from the catalogs of OFML manufacturers, the former are highlighted separately in the catalog.

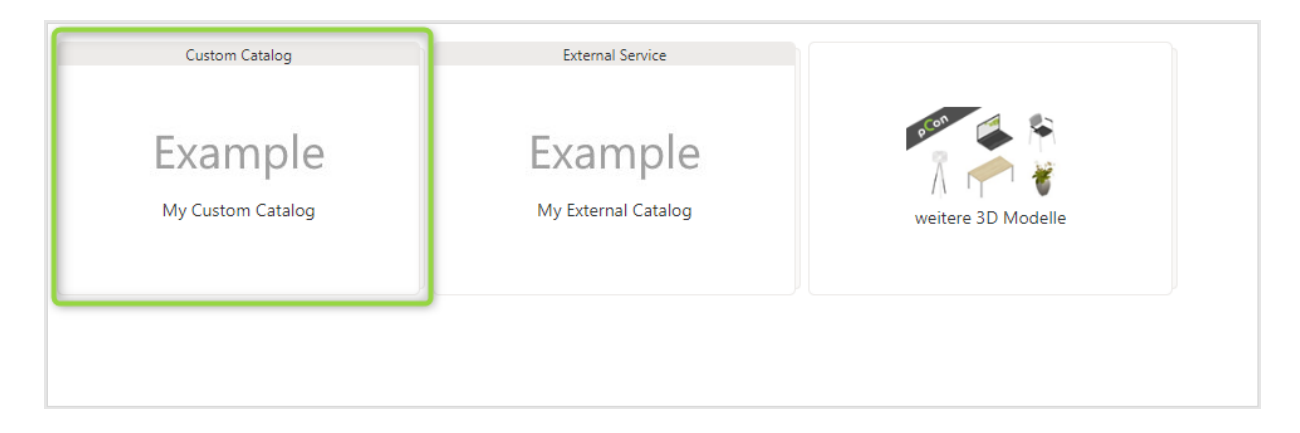

#### **Edition: Pro / Integration**

#### <span id="page-5-3"></span>**2.3 Enhanced Dashboard: Blog Posts**

The dashboard does now contain an overview of blog posts related to the pCon.basket Online. Furthermore, we have added an overview of news about the pCon community.

In the dashboard, the three most recent blog posts of both categories are displayed.

Note: Depeding on the application language, the blog posts by the respective sales partners are posted.

« EasternGraphics visualize your business

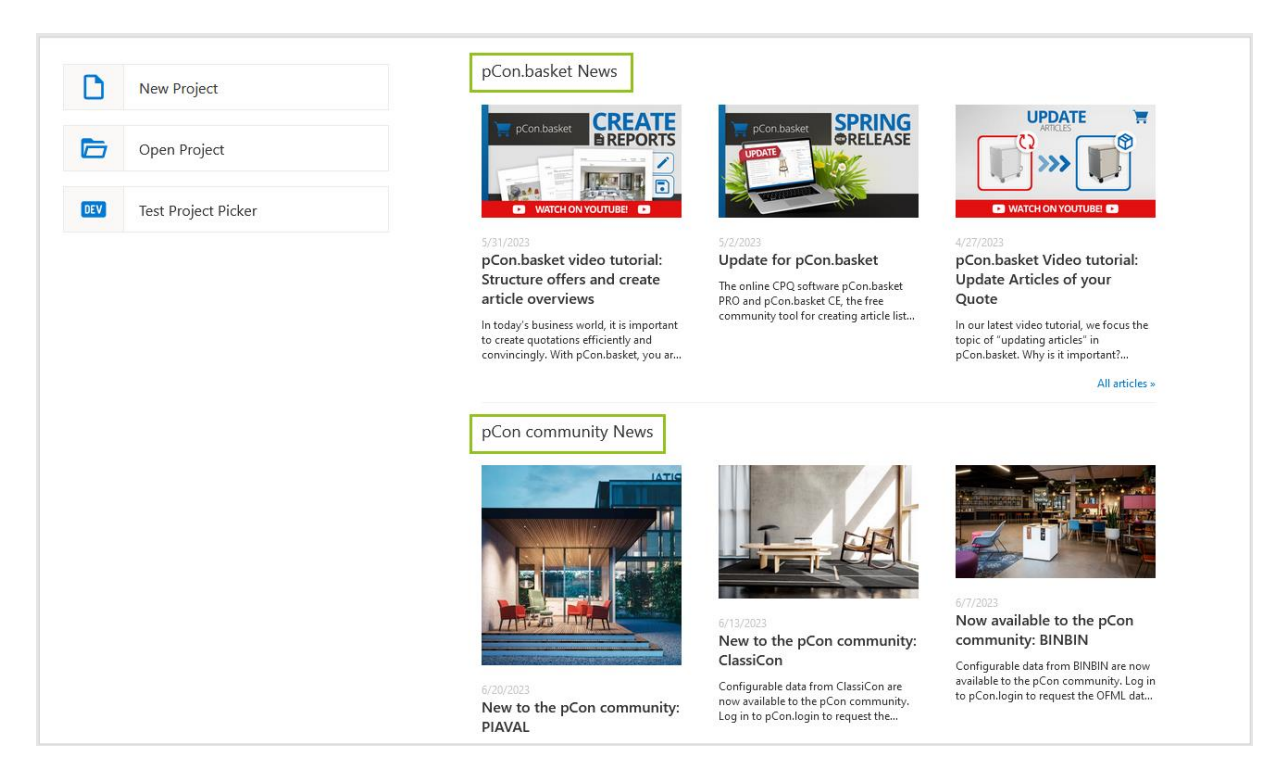

**Edition: Pro / CE**

![](_page_7_Picture_0.jpeg)

#### **Legal remarks**

© EasternGraphics GmbH | Albert-Einstein-Straße 1 | 98693 Ilmenau | GERMANY

This work (whether as text, file, book or in other form) is copyright. All rights are reserved by EasternGraphics GmbH. Translation, reproduction or distribution of the whole or parts thereof is permitted only with the prior agreement in writing of EasternGraphics GmbH.

EasternGraphics GmbH accepts no liability for the completeness, freedom from errors, topicality or continuity of this work or for its suitability to the intended purposes of the user. All liability except in the case of malicious intent, gross negligence or harm to life and limb is excluded.

All names or descriptions contained in this work may be the trademarks of the relevant copyright owner and as such legally protected. The fact that such trademarks appear in this work entitles no-one to assume that they are for the free use of all and sundry.